# **DÜZCE ÜNİVERSİTESİ TEKNOLOJİ FAKÜLTESİ BİLGİSAYAR MÜHENDİSLİĞİ BÖLÜMÜ**

**T.C.**

## **BMT104 ELEKTRONİK DEVRELER DERSİ LABORATUVAR UYGULAMALARI**

CE UNIL

**OSİLOSKOP KULLANIMI**

**Doç. Dr. İbrahim YÜCEDAĞ Arş. Gör. Sümeyye BAYRAKDAR Arş. Gör. M. Enes BAYRAKDAR**

**2015-2016**

#### **OSİLOSKOP KULLANIMI**

#### **Amaç**

- 1. Osiloskop hakkında temel bilgileri edinmek
- 2. Osiloskop kullanarak genlik ve frekans ölçümü yapabilmek için gerekli temel bilgileri edinmek

#### **Teorik Bilgi**

Osiloskop, devre elemanlarının karakteristiklerinin çıkartılmasında ve zamana bağlı olarak değişen gerilimlerin incelenmesinde kullanılan bir ölçü aleti olup, çok hızlı değişen bir veya birden fazla sinyalin aynı anda incelenmesinde, genlik, frekans ve faz ölçümlerinde kullanılır. Zamana bağlı olarak değişen bir akım veya gerilim fonksiyonu, analog veya sayısal (digital) bir ölçme aleti ile ölçülebilmektedir. Fakat bu aletler fonksiyonun gerçek değişimi hakkında bilgi verememektedirler. Bu nedenle, analog sinyal şeklinin zamana bağlı incelenebilmesi amacıyla osiloskoplar imal edilmiştir. Osiloskop, işareti zaman ekseninde gösteren bir ölçüm aletidir. Örnek bir osiloskop Şekil 1'de gösterilmiştir.

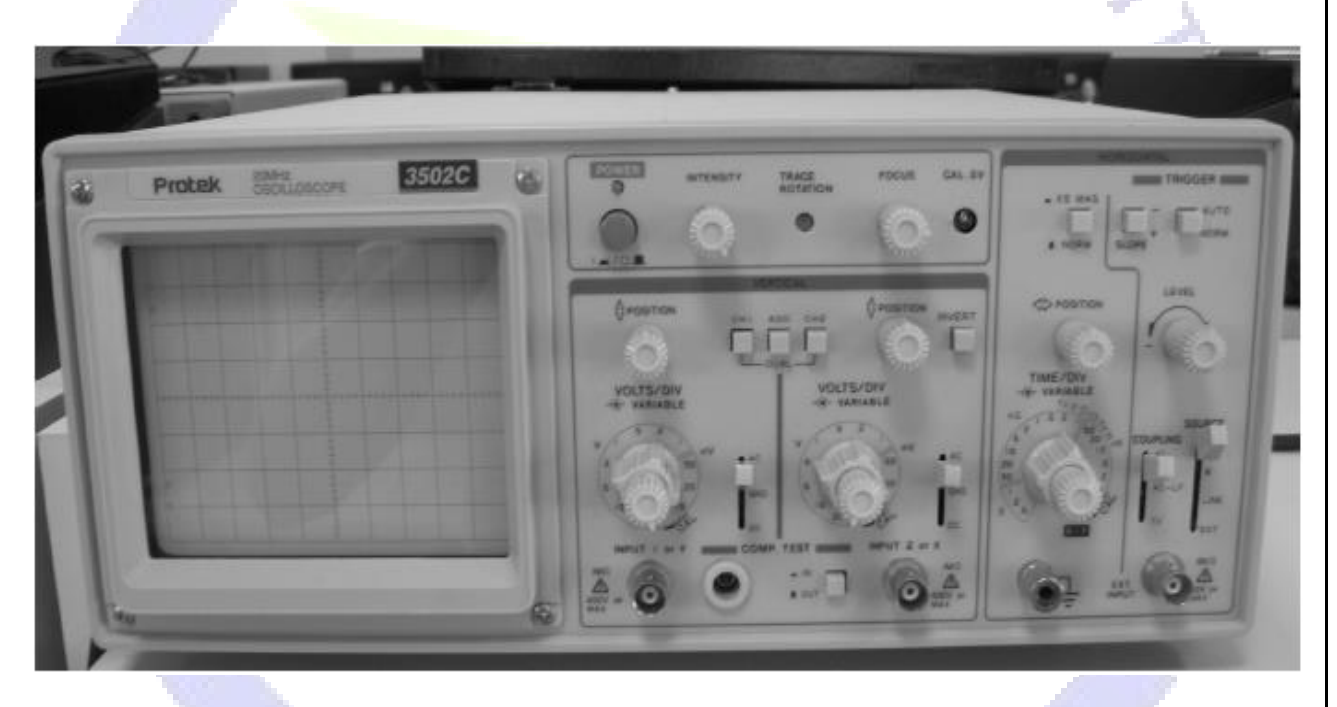

#### **Şekil 1.** Osiloskop

Bir osiloskobun kontrolünü sağlayan düğmeler üç gruba ayrılır:

#### **I. GÖRÜNTÜ (DISPLAY) GRUBU:**

**1- Kalibrasyon(CAL):** Osiloskobun özellikleri kesin bilinen referans standartlarda karşılaştırılarak çalışıp çalışmadığını test etmek amacıyla kullanılan, sabit genlik ve frekansa sahip (genellikle 0.5V – 1KHz) kare dalga osilatörüdür. Osiloskobun test edilmek istenen kanalına prop yardımıyla uygulanır. Toprak bağlantısını yapmaya gerek yoktur.

**2- Güç (Power):** Osiloskop cihazının aç/kapa düğmesi. Cihaz çalışır durumda iken bu düğmenin üzerindeki LED'de yanar.

**3- Parlaklık (Intensity):** Bu düğme ile ekrandaki çizginin parlaklığı ayarlanır. Kullanıcının gözlerinin zarar görmemesi ve ekranın (CRT) uzun ömürlü olması için parlaklığın, görüntünün görülebildiği en düşük ayara getirilmesi gereklidir.

**4- Odaklama (Focus):** Ekrandaki benek veya çizginin, uygun netlikte olmasını sağlar.

**5- Yatay eğim (Trace rotation):** Ekrandaki çizginin yatay eksene olan açısını ayarlar.

**6- Aydınlatma (Illum):** Ekran zemininin aydınlatılmasını sağlar.

**7- Ekran (Screen):** Yatay ve dikey çizgilerle bölünmüş bir koordinat sistemine sahip osiloskop ekranı. İncelenen işaretler buradan izlenir.

### **II. DÜŞEY KUVVETLENDİRİCİ (VERTICAL AMPLIFIER) GRUBU:**

Her bir kanal (CH1 ve CH2) için ayrı olarak birer tane ayar düğmesi mevcuttur. Şekil 2'de düşey kuvvetlendirici bölümü daha ayrıntılı görülmektedir.

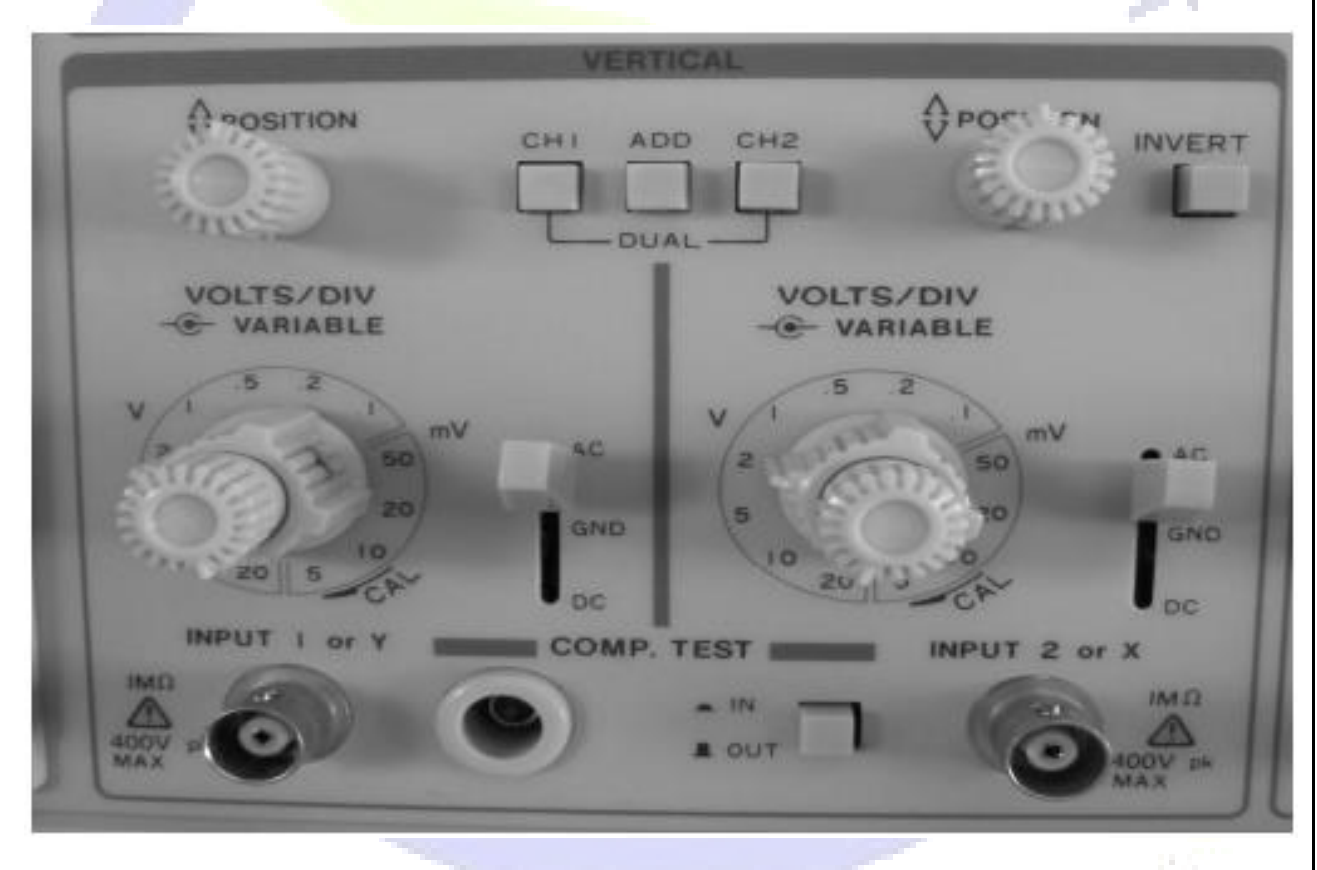

**Şekil 2.** Osiloskobun düşey kuvvetlendirici (vertical amplifier) bölümü

**1- Genlik (VOLTS/DIV):** Her bir kanal (CH1 – CH2) için birer tane bulunur. Bu düğme ile dikey saptırma çarpanı seçimi yani dikey eksenin ölçeklendirilmesi yapılır. Bu sayede ekrandaki yatay çizgilerin arasının kaç voltluk gerilime karşılık düşeceği ayarlanır. Örneğin; VOLTS/DIV kademesi 1V seçilecek olursa, bunun anlamı yatay iki çizgi arasının 1V'a karşılık gelmesidir.

**2- Değişken Ayar (Variable):** VOLTS/DIV komütatörünün hemen üzerinde bulunan bu düğme ile düşey saptırma çarpanı hassas olarak arttırılarak yüksek genliklere sahip işaretlerin incelenmesi sağlanır. Bu düğme tamamen sağa çevrilip kilitlenirse VOLTS/DIV değeri aynen alınır. Bu düğme tamamen sola çevrilirse VOLTS/DIV değeri 2.5 katsayısı ile çarpılmalıdır. Bu düğme gerektiğinde ayrıca osiloskobun kalibrasyon ayarının yapılmasında da kullanılır. Görüntü grubunda bulunan CAL noktasından alınan sabit frekansa ve genliğe sahip referans sinyali kullanılarak, osiloskobun kalibrasyon ayarı yapılır. Örneğin; VOLTS/DIV komütatörünün kademesi 0.5V değerine getirildiğinde 0.5Vpp'luk referans sinyali tepeden tepeye tam bir kare olmalıdır. Eğer değilse değişken (variable) ayar düğmesi gerekli yöne çevrilerek sinyal şekli tepeden tepeye tam bir kare olacak şekilde ayarlanır.

**3- Giriş Kuplaj Seçici (Input Coupling Selector):** Her kanal için birer tane bulunur. Düşey kuvvetlendirici girişine uygulanacak işaretin kuplajı seçilir. Üç farklı giriş kublaj kademesi vardır:

**AC:** Giriş sinyali, düşey kuvvetlendiriciye bir kapasite üzerinden uygulanır. Bu kapasite, işaretin dc bileşenini bloke eder ve sinyalin sadece ac bileşeninin görüntülenmesini sağlar.

**GND:** Bu konumda düşey kuvvetlendirici girişi topraklanır. Bu takdirde ekrandaki çizginin bulunduğu yer toprak (referans, GND) seviyesini gösterir.

DC: Bu konumda düşey kuvvetlendiriciye işaretin tüm bileşenleri uygulanır. Eğer bir işaretin tüm bileşenleri görülmek isteniyorsa, anahtar bu konumda olmalıdır. Düşük frekanslı işaretler bu seçenekte incelenmelidir.

**4- Kanal 1(Channel 1) - Kanal 2(Channel 2):** Dış sinyalin osiloskoba uygulandığı giriş noktalarıdır. Giriş 1 (Input 1) ve Giriş 2 (Input 2) olmak üzere iki adet BNC tipi konnektörden oluşur. Giriş direnci 1MΩ değerindedir. Bu girişe uygulanabilecek en yüksek gerilim seviyesi kanal girişinde yazılıdır (genellikle 400 V).

**5- Pozisyon (Position ↕):** Ekrandaki görüntüyü dikey olarak hareket ettirmeye yarar. Her kanal için ayrı bir pozisyon düğmesi bulunmaktadır.

**6- Kanal Mod (Channel Mode):** Osiloskop girişine uygulanan sinyallerden hangisinin osilakop ekranına aktarılacağı bu düğmeler aracılığı ile belirlenir. Her bir kanal ekranda tek tek izlenebileceği gibi her ikisi birden aynı anda ekranda aktarılabilir. Kanal 1 ve Kanal 2'nin işlem modlarının seçimini sağlar.

**CH1:** Yalnızca CH1 (X girişi) girişine uygulanan sinyal ekranda görüntülenir. (X-Y modunda bir çalışma oluyorsa bu mod seçilmelidir.)

**CH2:** Yalnızca CH2 (Y girişi) girişine uygulanan sinyal ekranda görüntülenir.

**ADD:** CH1 ve CH2'den uygulanmış iki işaretin toplamını gösterir.

**DUAL:** İki kanalı birden izlemeyi sağlar.

**7- Ters Çevirme (Invert):** Kanal 2 girişine uygulanan sinyali dikey eksende ters çevirir.

#### **III. ZAMAN TARAMA (TIME BASE) GRUBU:**

Osiloskoba uygulanan sinyalin frekans özelliklerini incelememize imkan sağlayan düğmeler grubudur. Frekans zamanla ters orantılı olarak değişmektedir. Osiloskop ekranında dikey çizgiler arasındaki mesafe zaman (sn) olarak kademelendirilmektedir. Dolayısıyla sinyalin bir periyodunun tamamlanması için geçen süre saptanarak, sinyalin frekansı hesaplanabilir. Osiloskop üzerinde genlik ölçümü için iki ayrı giriş kanalı (Kanal 1 ve Kanal2) bulunmaktadır. Fakat bu iki giriş için yatay eksen (zaman ekseni), ortak olarak zaman tarama grubu düğmeleri tarafından kontrol edilmektedir. Yani zaman tarama grubu düğmeleri aracılıyla yapılacak her hangi bir değişiklikten her iki giriş sinyali birden etkilenmektedir. Zaman tarama grubu Şekli 3'te görülmektedir. Zaman tarama grubu, zaman özellikleri ve tetikleme (trigger) olmak üzere iki kısımdan oluşmaktadır.

Tetikleme, incelenen işaretin ekranda doğru ve net olarak görülebilmesi için kullanılan kısımdır. Bu işlemin faydasını açıklamak için bir örnek verelim: Dönmekte olan bir tekerleğin veya pervanenin, hızına bağlı olarak insan gözü onu sanki duruyormuş veya çok yavaş dönüyormuş gibi görür. Benzer şekilde, incelenen işaretin periyodu osiloskop tarafından doğru olarak algılanıp, otomatik olarak doğru ayar yapılamazsa, ekrandaki görüntü sanki sağa veya sola hareket ediyormuş gibi görülecektir. Tetiklemenin doğru olması için işaretin belirli aralıklar için periyodik olması gereklidir.

Zaman tarama grubuna ait olan düğmeler ve işlevleri aşağıda sırasıyla anlatılmaktadır. Öncelikle tetikleme kısmındaki düğmelerin işlevleri anlatılacaktır:

**1- Level (Seviye):** Tetiklemenin arzulanan bir noktadan başlamasını sağlayan bir düğmedir. Aynı zamanda görüntünün ekranda sabitlenmesini sağlamaktadır.

TRIGGER I NORM **SLOPE** LEVEL POSITION COUPLING

**Şekil 3.** Zaman tarama grubu

**2-EXT girişi (External Trigger):** Bu girişe dışarıdan bir tetikleme sinyali uygulanabilir. Uygulanabilecek gerilim seviyeleri girişin altında veya yanında yazılıdır.

**3- Slope (Eğim):**Tetiklemenin pozitif / negatif eğimle yapılmasını sağlayan bir anahtardır.

**4- Kuplaj (Coupling):**Tetikleme kaynağı ile tetikleme devresi arası kuplaj seçilir.

**AC:** ac kuplajtır ve normal işlemlerde kullanılır

**AC-LF:** ac kuplaj türü ve düşük frekanslı işaretlerde kullanılır

**DC:** dc kuplaj

**TV:** Televizyon veya video bileşik sinyalleri kolaylıkla tetiklenir.

**5- Tetikleme Kaynağı (Triggering Source):** Tetikleme kaynağının seçimi yapılır:

**INT:** Kanal 1 ve Kanal 2 sinyalleri tetikleme için birbiriyle toplanır

**CH1:** Birinci kanaldan uygulanan sinyali tetikleme sinyali olarak kabul eder.

**CH2:** İkinci kanaldan uygulanan sinyali tetikleme sinyali olarak kabul eder.

**LINE:** Şebeke sinyali tetikleme sinyali olarak kabul edilir.

**EXT:** Dışarıdan (EXT girişi) uygulanan bir sinyali tetikleme sinyali olarak kabul eder. Kararlı bir görüntü için dış tetikleme sinyali ile ekranda görüntülenmesi istenen sinyal arasında bir bağıntı olmalıdır.

**6- Tetikleme veya Süpürme modu (Triggering or Sweep Mode):** 

**AUTO:** Ekrandaki görüntüyü 20 Hz'lik bir tetikleme sinyali ile tetikler. Tetikleme seviyesi level düğmesi ile ayarlanır.

**NORM:** Ekrandaki görüntüyü tetikleme sinyali olarak kabul eder. Zaman özelliklerini değiştirmek amacıyla kullanılan düğmeler aşağıda sırasıyla anlatılmaktadır;

**7- Zaman ayarı (Time/Div):** Bu komütatör ile yatay tarama değerleri seçilerek yatay eksenin (zaman ekseni) ölçeklendirilmesi yapılır. Ayar değeri periyot ölçümünde kullanılır. Örneğin; TIME/DIV kademesi 1msn (mili saniye) seçilecek olursa, bunun anlamı dikey iki çizgi arasının 1msn'ye karşılık gelmesidir.

**8- Değişken ayar (Variable):** Değişken ayar düğmesi en sağa çevrilerek kilitlenirse, Time/Div' deki değer olduğu gibi alınır. Eğer açılıp en sola getirilirse, 2.5 kat daha yavaş işaretler de (daha büyük periyoda sahip işaretler) incelenebilir. Bu düğme gerektiğinde ayrıca osiloskobun kalibrasyon ayarının yapılmasında da kullanılır. Görüntü grubunda bulunan CAL noktasından alınan sabit frekansa ve genliğe sahip referans sinyali kullanılarak, osiloskobun kalibrasyon ayarı yapılır. Örneğin; TIME/DIV komütatörünün kademesi 0.5msn değerine getirildiğinde 1KHz'lik referans sinyali bir periyodunu yatayda iki karede tamamlaması gerekmektedir. Eğer bu sağlanmıyorsa değişken (variable) ayar düğmesi gerekli yöne çevrilerek sinyal şekli, bir periyodu yatayda iki kare olacak şekilde ayarlanır.

**9- Pozisyon(Position ↔ ):** Bu düğme ile ekrandaki görüntü yatay olarak hareket ettirilir.

**10- x5 MAG tuşu:** Bu tuş kullanılarak, giriş sinyalinin periyodu ekrana beş kat daha küçük aktarılabilir. Bu özellik çok yüksek frekanslı sinyallerin osiloskop ekranında incelenebilmesini mümkün kılar.

Ayrıca dış ortamdaki sinyalin osiloskoba taşınmasında kullanılan ve harici bir birleşen olan osiloskop probu açıklanması gereken temel bileşenlerden biridir. Şekil 4'te bir osiloskop probunu örnek olarak gösterilmektedir.

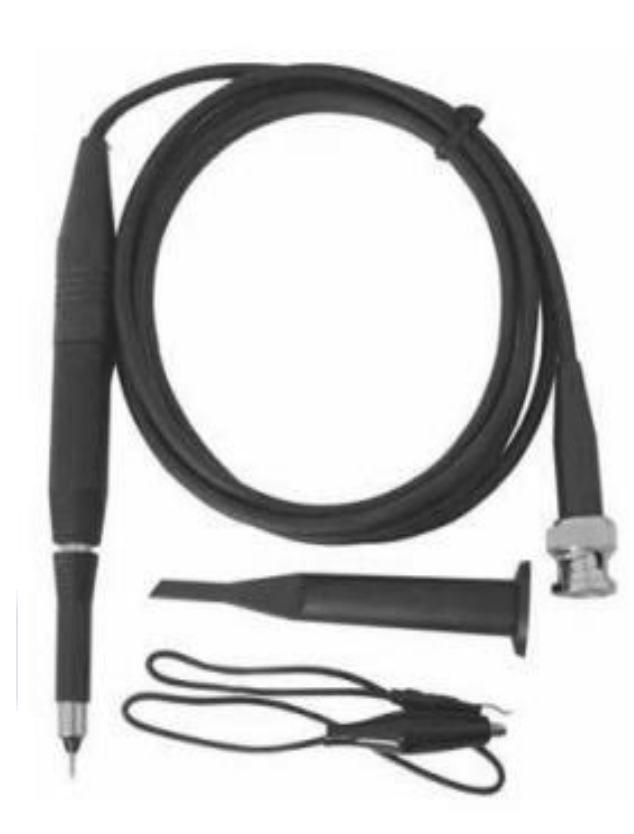

**Prop (Probe):** İncelenecek işaretlerin osiloskop cihazına aktarılması için kullanılan bir çeşit kablodur. Bir ucu osiloskoba bağlanırken sivri olan diğer ucu devredeki incelenecek işaretin bulunduğu düğüme temas ettirilerek kullanılır. Probun bu ucunda genellikle krokodil konnektörü şeklinde bir de toprak bağlantısı bulunur. Osiloskop propları x1 ve x10 şeklinde ayarlanabilirler:

R1: İzlenen sinyali bozmadan ve değiştirmeden osiloskoba ulaştırır.

R10: İzlenen sinyal onda birine zayıflatılarak osiloskoba ulaştırılır. Bu takdirde, sinyalin gerçek genlik değeri ekranda görünen değerlerin 10 katıdır.

**Şekil 4.** Osiloskop Probu

#### **Osiloskopta, kaybolan görüntünün bulunması:**

Bu amaçla ilk olarak parlaklık düğmesinin durumu kontrol edilir. Bu düğme orta konuma getirilir. Daha sonra hangi kanaldan işaret uygulanmışsa, bu kanalın kuplajı GND konumuna alınır. Ardından düşey hareketi sağlayan düğme (1) yardımı ile işaret bulunur. Bulunan çizgi, ekranın ortasında bulunan yatay ekseni örtecek şekilde konumlandırılır. Bu seviye, toprak (referans) seviyesine karşı gelmektedir. Daha sonra işaret hangi modda (ac veya dc) incelenecekse, kuplaj seçici anahtar bu konuma getirilir.